# **Glossary**

**[ [Concept](#page-0-0) ] [ ] [ ] [ ] [ ] [ [Constraints](#page-0-1) ] [ [Containers](#page-0-2) ] [ [Date Constraints](#page-0-3) ] [ [Encounter Set](#page-0-4) ] [ [Exclusion Constraints](#page-1-0) ] [ [Find Terms Panel](#page-1-1) ] [ [Folders](#page-1-2) ] [ [Hidden term](#page-1-3) ] [ [Items](#page-1-4) ] [ [Modifier](#page-2-0) ] [ [Navigate Terms Panel](#page-2-1) ] [ [Occurrence Constraints](#page-2-2) ] [ [Operators](#page-2-3) ] [ [AND Operator](#page-2-4) ] [ [OR](#page-3-0)  [Operator](#page-3-0) ] [ [Panels](#page-3-1) ] [ [Panel Timing](#page-3-2) ] [ [Patient Set](#page-3-3) ] [ [Previous Query Panel](#page-3-4) ] [ [Selected](#page-3-5)  [Groups Occur in the Same Financial Encounter](#page-3-5) ] [ [Synonym](#page-3-6) ] [ [Temporal Constraints](#page-3-7) ] [ [Te](#page-3-8) [mporal and Panel Timing Constraints](#page-3-8) ] [ [Temporal Constraint](#page-3-9) ] [ [Treat All Groups](#page-4-0)  [Independently](#page-4-0) ] [ [Value Constraints](#page-4-1) ] [ [Workplace Panel](#page-4-2) ]**

## <span id="page-0-0"></span>**Concept**

Concepts are the terms in the ontology. These are organized in a hierarchy. Concepts can be in Containers and Folders as Items. Th ey may be dragged into one of the Group Panels a part of a query or also be add to a folder.

Three examples of different areas of the Sample ontology used in the i2b2 Web Client Demo shows the Demographics, Laboratory Tests and Medications Folders.

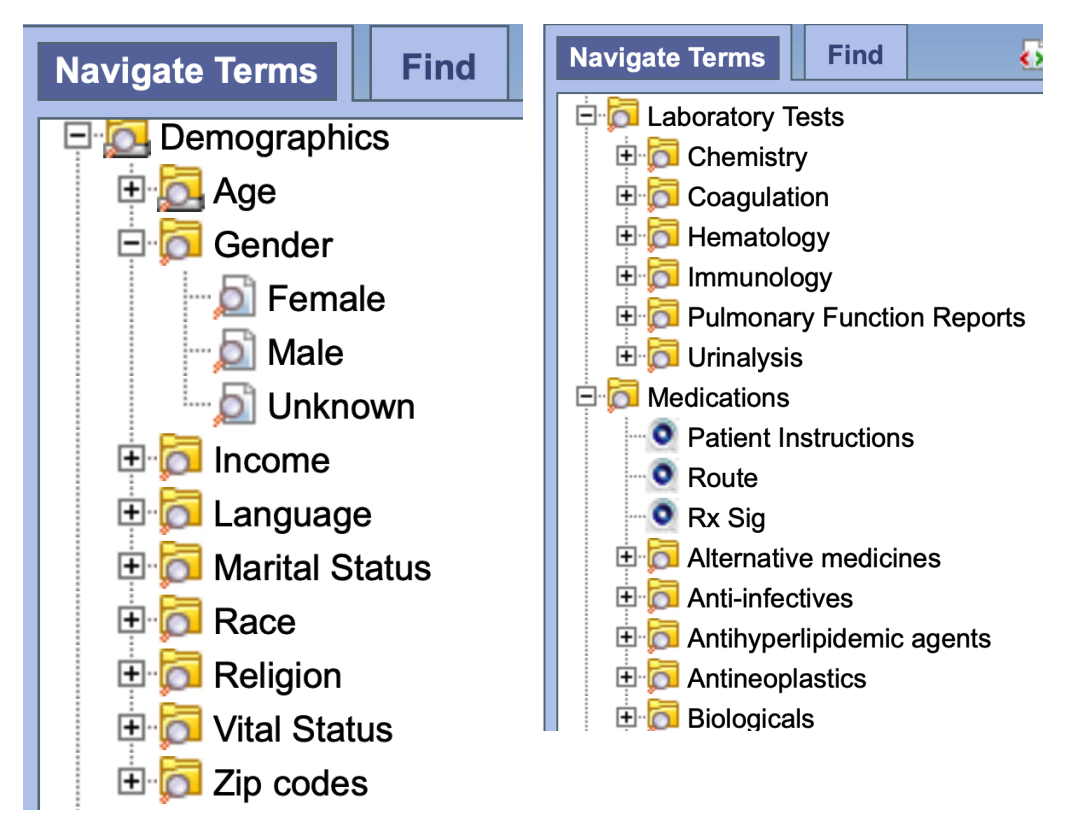

## <span id="page-0-1"></span>**Constraints**

Constraints are used to narrow down the search criteria to a particular time frame, number of occurrences or a specific value or range of values. In i2b2, there are several types of constraints that can be defined in the Query Tool view. These include [Date Constraints](#page-0-3), [Exclusion,](#page-1-0) [Occurrence,](#page-2-2) [Panel](#page-3-2), [Temporal](#page-4-3) , and [Value Constraints](#page-4-1).

## <span id="page-0-2"></span>Containers

A Container is a . . .

# <span id="page-0-3"></span>Date Constraints

<span id="page-0-4"></span>Constraint uses a date range when determining eligibility

## Encounter Set

An encounter set contains a list of specific patients that you identify. A list of patients can be added to an Encounter Set from the Workspace view. These can be moved to the Query Tool view by simply dragging the encounter set from either the Previous Query view or the Workplace view. These can be used in a query by dragging the patient set from Previous Query and Workplace views. When you run the query it will use the encounter set to query against.

## <span id="page-1-0"></span>Exclusion Constraints

Constraint will not include patients with the concepts listed in the panel.

# <span id="page-1-1"></span>Find Terms Panel

The Find Terms view provides a way to search for a particular concept and modifier.

## <span id="page-1-2"></span>Folders

A Folder can contain various items such as other Folders, Concepts, Modifiers, Patient Sets and Encounter Sets. A Folder in the Workplace Panel contains items or other Folders that are added by the user. **D**T Female

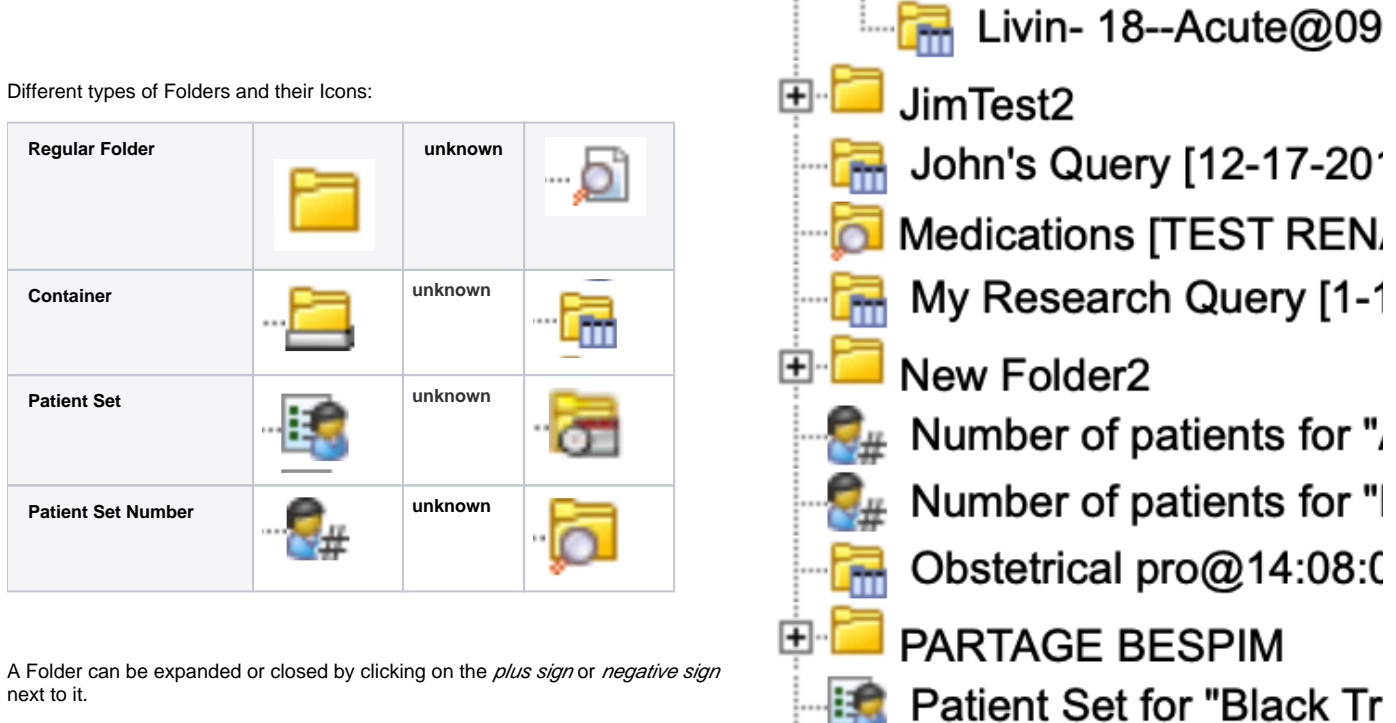

User defined Folders Workplace can be added to the Workplace view by right

clicking on an existing Folder in the Workplace view and selecting NEW

FOLDER from the pop-up menu. Other Options in the pop-up menu include RENAME, ANNOTATE, DELETE and NEW FOLDER. When deleting a user folder, all items in that folder will be deleted.

A user defined level folder can not be dragged to other i2b2 views. It can be moved around within the Workplace view.

## <span id="page-1-3"></span>Hidden term

In the metadata table, an attribute is set to determine whether or not a term is active, inactive or hidden. If an item is marked as hidden it will not appear in the list of terms. Selecting Show Hidden Terms will display those items marked to be hidden. For easy identification, hidden terms will be red when displayed in the results list.

## <span id="page-1-4"></span>Items

Items are the lowest level entry within a Folder. They cannot be expanded further. Some examples of items are:

- A Concept
- A Modifier
- A Patient Set
- An Encounter Set

An item can be modified by right clicking on it. A pop-up menu gives the options to RENAME, ANNOTATE or DELETE that item.

Items can be dragged and dropped (copied) into the Workplace view from other views in the i2b2 Web Client. These include:

- Folder
	- A folder and all its concepts (children) can be added to Workplace by dragging the folder name from one of the following views.
		- Find Terms view • Navigate Terms view
	-
- Modifier Folder
	- A modifier folder and all its modifiers (children) can be added to Workplaceby dragging the folder name from one of the following views.
		- Find Terms view Navigate Terms view
- Concept
	- A concept can be added to Workplace by dragging the name of the concept from one of the following views.
		- Find Terms view.
		- Navigate Terms view
- Modifier A modifier can be added to Workplace by dragging the name of the modifier from one of the following views.
	- Find Terms view Navigate Terms view

• Previous Query view.

- Patient Set
	- A Patient set can be added to Workplace by dragging the name of the patient set from the following view.
- Encounter Set
	- An Encounter set () can be added to Workplace by dragging the name of the encounter set from the following view.
		- Previous Query view.
- Previous Query
	- A previous query can be added to Workplace by dragging the name of the previous query from the following view. • Previous Query view.

### <span id="page-2-0"></span>**Modifier**

Modifiers are associated with a concept or group of concepts. They can be added as a group ( modifier folder) or individually by dragging the item(s) from Navigate Terms, Find Terms, and Workplace views.

### <span id="page-2-1"></span>Navigate Terms Panel

The Navigate Terms view contains a hierarchical display of all the items that can be used to search the database.

### <span id="page-2-2"></span>Occurrence Constraints

Constraint is by the number of occurrences an item is documented.

### <span id="page-2-3"></span>**Operators**

There are two operators, known as SQL Logical Operators, which are necessary when running a query that has more than one item. These operators provide a way to specify exactly what you want to retrieve. The operators are the 'AND' and 'OR' operators.

#### IMPORTANT:

<span id="page-2-4"></span>The query tool knows which operator to use based on the panels used when defining the query. It is important to verify you are setting up your query correctly as each operator will return different results.

### AND Operator

The AND operator returns a record if both the first condition and the second conditions are true. The query tool uses the AND operator when concepts are listed in different panels.

Example:

WHAT: Return only those patients who have Acute Myocardial Infarction AND Angina Pectoris.

HOW: In the query tool add the concept Acute Myocardial Infarction to Group 1 and then add the concept Angina Pectoris to Group 2.

RESULT: The population is limited by requiring the patients fulfill both requirements.

## <span id="page-3-0"></span>OR Operator

The OR operator returns a record if either the first condition or the second conditions are true. The query tool uses the OR operator when concepts are listed in different panels.

#### Example:

WHAT: Return only those patients who have Acute Myocardial Infarction OR Angina Pectoris.

HOW: In the query tool add both concepts Acute Myocardial Infarction and Angina Pectoris to Group 1.

RESULT: The population is broadened to include all patients who fit either one of those criteria.

### <span id="page-3-1"></span>Panels

Panels are sections on the Main Screen that identify particular functionality. These include the Find Terms Panel, Query Panel, Workspace Panel, etc.

## <span id="page-3-2"></span>Panel Timing

Constraint is defined on the panel level and utilizes the patient encounters and / or instance number when determining eligibility

# <span id="page-3-3"></span>Patient Set

A patient set can be added to the Query Tool view by simply dragging the list of patients from the Previous Query view or the Workplace view. These can be used in a query by dragging the patient set from Previous Query and Workplace views . When you run the query it will use the patient set to query against.

### <span id="page-3-4"></span>Previous Query Panel

The Previous Query view displays the queries that were run by the user

### <span id="page-3-5"></span>Selected Groups Occur in the Same Financial Encounter

- Panel timing constraint will default to Occurs in Same Encounter
- The default panel timing constraint can be changed to Treat Independently
- Items defined in the panels occur during the same financial encounter (visit)

## <span id="page-3-6"></span>Synonym

Some terms may be flagged in the metadata table as a synonym of another term. Selecting Show Synonymous Terms will display both the original term and the synonym in the Find Terms view. For easy identification, synonymous terms will be blue when displayed in the results list.

## <span id="page-3-7"></span>Temporal Constraints

Constraint is defined on the query level and utilizes the patient encounters and / or instance number when determining eligibility

## <span id="page-3-8"></span>Temporal and Panel Timing Constraints

<span id="page-3-9"></span>Both temporal and panel constraints are very similar in that both utilize the visit / encounter information along with the concepts defined to determine if a patient meets the search criteria. The main difference between a temporal and a panel timing constraint is that temporal constraints are defined at the query level and panel timing constraints are defined at the panel level.

## <span id="page-4-3"></span>Temporal Constraint

As stated in the previous section the Temporal Constraint is defined at the query level. There are three available options:

- 1. Treat all groups independently. The items (facts) can occur at any time in the patient's history.
- 2. Selected items occur in the same financial encounter. The items (facts) occur during the same visit (financial encounter).
- 3. Items instance will be the same. The items (facts) occur during the same visit (financial encounter) AND the same instance. This can only be selected if a modifier is listed in a panel.

#### NOTE:

In order to be considered the same instance, the facts have to have the same patient number, encounter number, concept, provider, start date, and instance number.

### <span id="page-4-0"></span>Treat All Groups Independently

- Panel timing constraint will default to Treat Independently
- Panel timing constraint can not be changed
- Items defined in the panels can occur at any time in the patients history

#### **Example**:

Patient has a medication with a dose greater than 500 mg and a medication that is taken once a day documented at any time in their history.

RESULTS: there are 47 patients who have had a medication with a dose of 500 mg and a frequency of once a day entered as a fact in the observation\_fact table, where medication dose and frequency have the same patient\_num.

### <span id="page-4-1"></span>Value Constraints

Constraint is by the value associated to a concept or modifier. Not all items have values

### <span id="page-4-2"></span>Workplace Panel

Information in the workplace is related to the most common concepts, modifiers, and queries that an individual uses and in essence becomes their personal workplace.

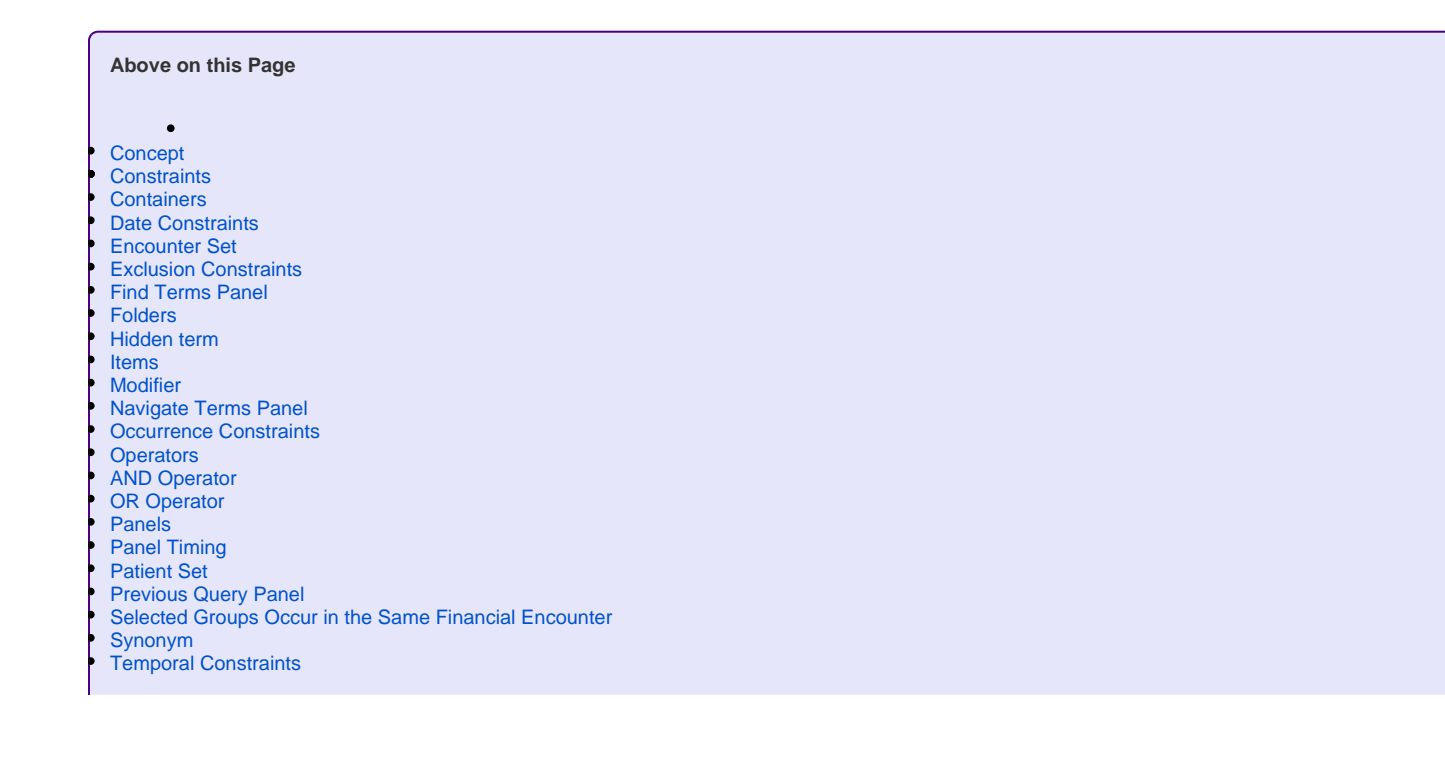

[Temporal and Panel Timing Constraints](#page-3-8)

[Temporal Constraint](#page-3-9)

[Treat All Groups Independently](#page-4-0) [Value Constraints](#page-4-1) [Workplace Panel](#page-4-2)

**Web Client Help Topics - Top Level**